# **Kurzanleitung SRM - Ergometer**

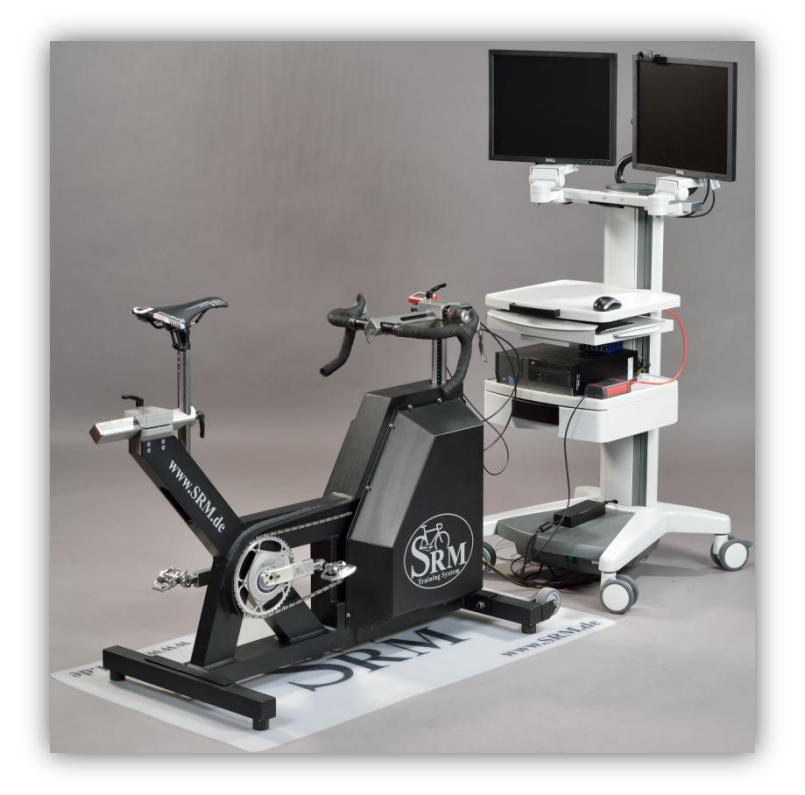

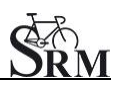

## **1 Allgemeine Vorbereitungen**

- Anschalten Spiroergometrie (30min vor Testbeginn)
- Einschalten Netzteil des Ergometers
- Vorbereitung Laktatproben
- Messung Raumtemperatur (18 24°C)
- Messung relative Luftfeuchte (30 60 %)
- Kontrolle Standort Ventilator

# **2 Einstellung PC IV**

 *SRM – Win - Software*: Menüleiste muss auf PC IV stehen (Drop - down)

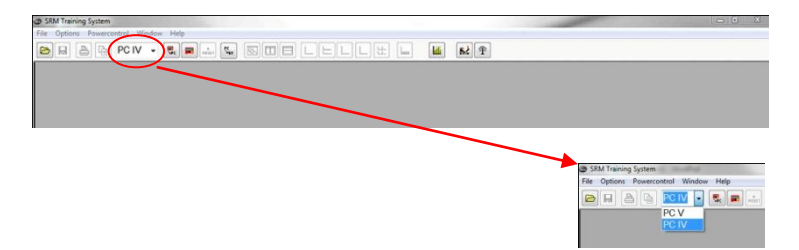

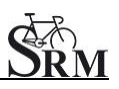

# **3 Einstellung PowerControl**

• Kontrolle Steigung (Slope of PowerMeter)

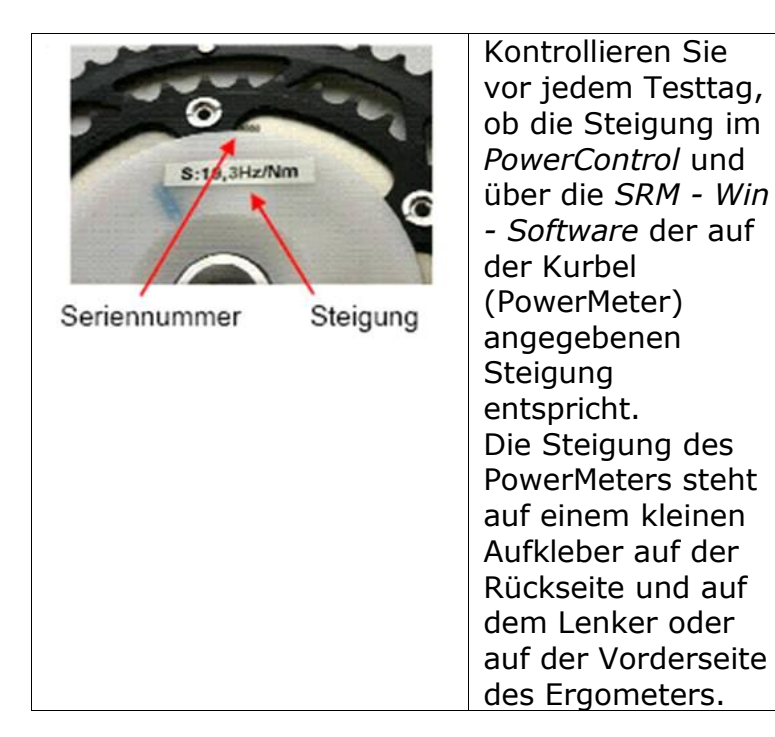

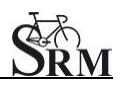

### *SRM – Win - Software:* Powercontrol - Setup– Slope of Powermeter

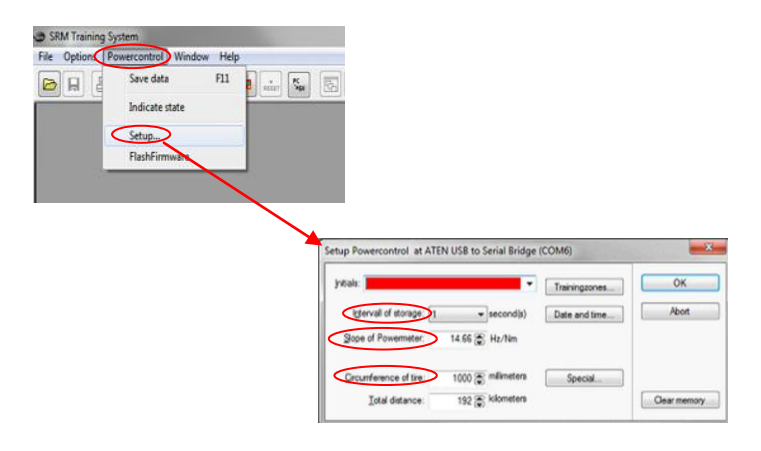

• Einstellung Umfang des Rades *SRM – Win - Software*: Powercontrol – Setup - Circumference of tire: 1000 mm Intervall of storage: 1 second

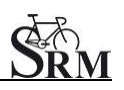

# • Kontrolle Nullstelle (Zero Offset)

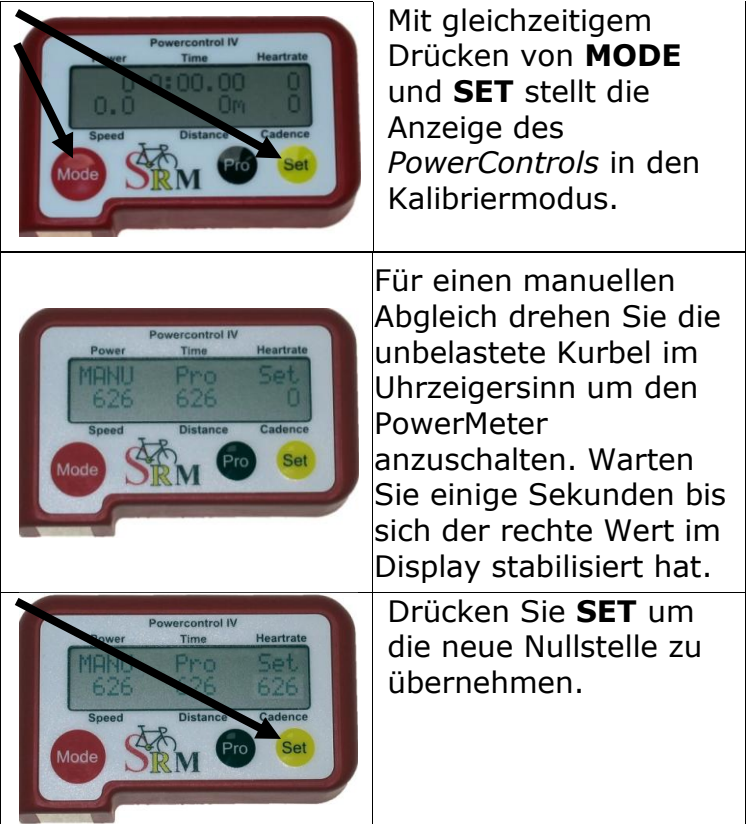

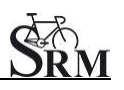

- Kontrolle der Speicherkapazität (Restspeicher) und Ladezustand des PowerControls *PowerControl*: Gleichzeitiges Drücken von **MODE** und **PRO**
- Wenn der Speicher voll ist *SRM–Win-Software* - Powercontrol – Setup – Options – Clear memory

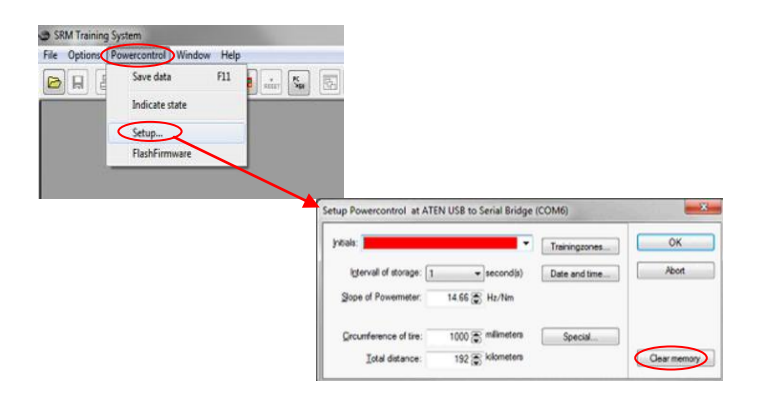

Drücken Sie auf den *Ergometer – Button*

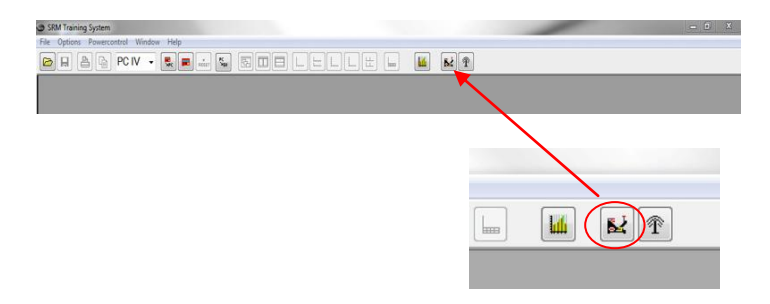

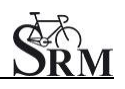

- automatische Datenspeicherung der SRM Testdaten *SRM - Ergometer - Software*: Options – Extra – At Testend – Save Data – on
- mit *Apply* die neue Einstellung bestätigen und mit *OK* das Fenster schließen

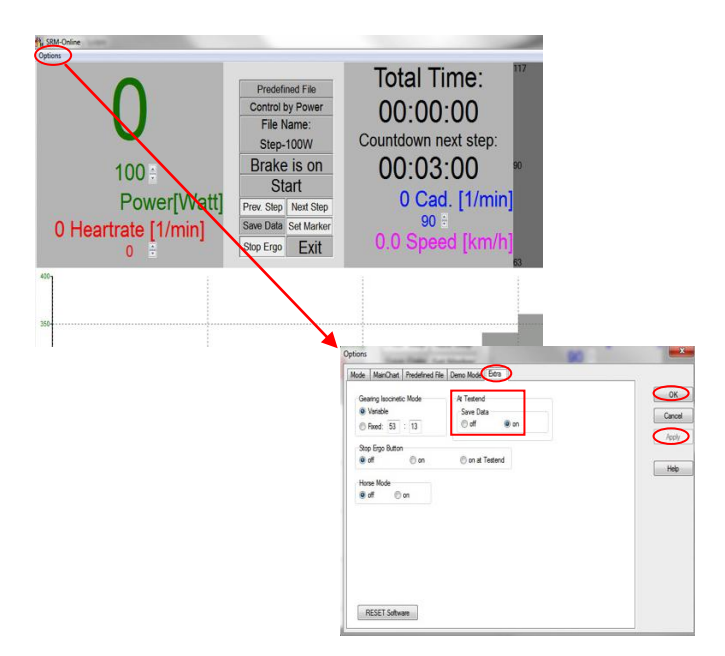

# **4 Testperson**

- Begrüßung und Umziehen der Testperson
- Anlegen des Hf-Gurtes
- Bestimmung von Größe und Gewicht des Probanden

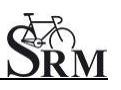

- Ausfüllen Eingangsfragebogen / Haftungsausschluss
- Besprechung der Daten u. des Ablaufes

### **5 Einstellungen SRM - Ergometer**

- Kontrolle Gang (Gang 9 roter Punkt übereinstimmend)
- Montage der Pedale
- Einstellen der Kurbellänge

Empfehlung: Möglichst gleiche Kurbellänge wie auf dem Trainingsrad Standard: 175mm; bei Probanden mit einer Körpergröße < 170cm Kurbellänge 170mm

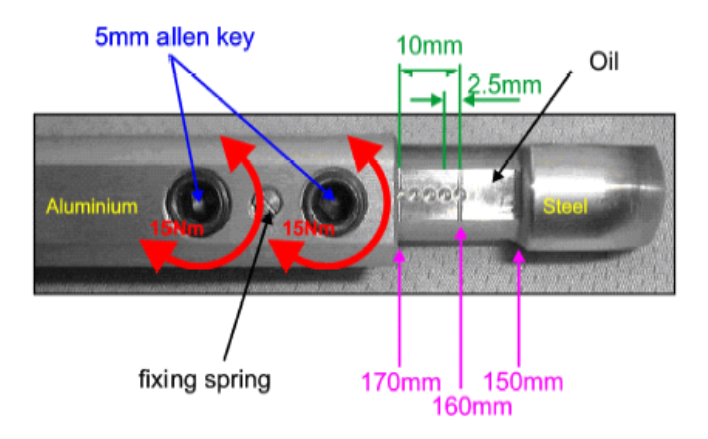

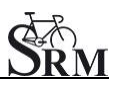

- Maße des eigenen Rades auf die Sitzposition übertragen
- Sitzhöhe

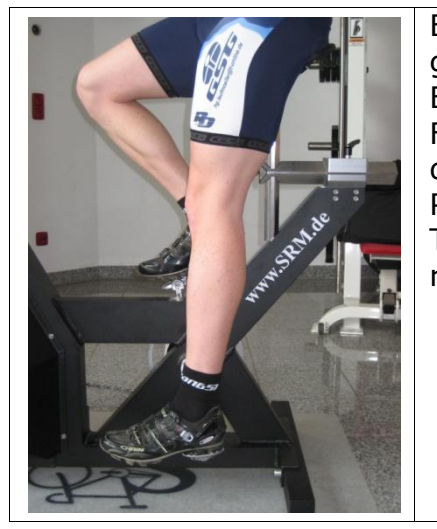

Bei gestrecktem Bein sollte die Ferse bis auf die unterste Position im **Tretzyklus** reichen

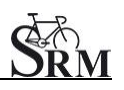

• Horizontale Einstellung des Sattels

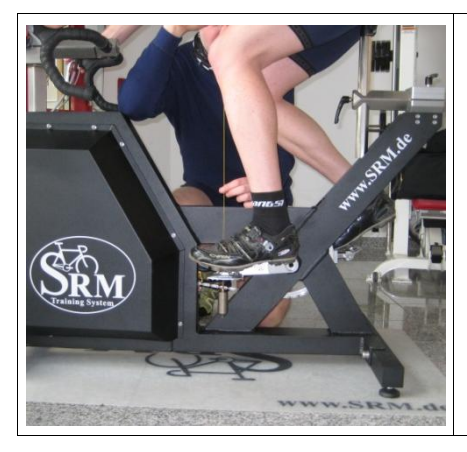

In Horizontalstellung der Kurbel sollte das Knie (Patellaspitze) möglichst im Lot über der Pedalachse sein.

# **6 Einfahrphase (Warm-up-Protokoll)**

- Empfehlung mindestens 3 4 min mit geringer Leistung
- Kontrolle der korrekten Anzeige für Herzfrequenzübertragung **Trittfrequenz** Leistung Speed

# **7 Einstellen des Testprotokolls**

• Festlegen des Testprotokolls

*SRM - Ergometer - Software*: Options - Mode Start Test by: Start Button

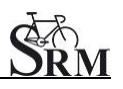

Ergometer Mode: Predefined File Stop Test by: End Button Training File: Open - Auswahl des Tests – OK

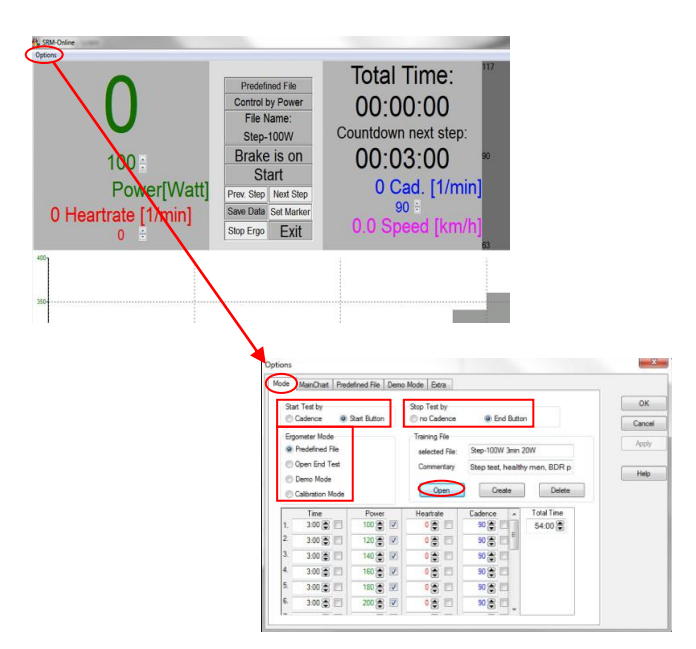

# **8 Start Leistungsdiagnostik**

- Start mit Beginn der Pedalbewegung (Pedaling) oder mit Start Button
- Kontrolle der angezeigten Werte auf dem Bildschirm des Computers

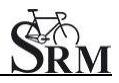

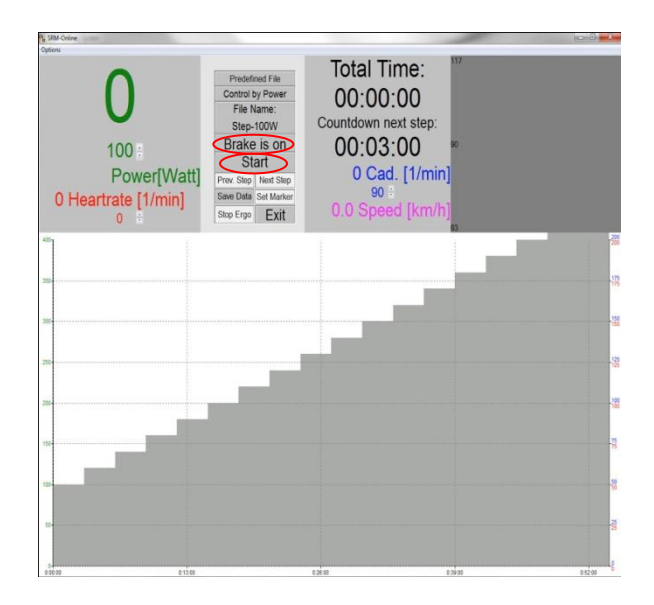

# **9 Testende**

• Beenden des Testes

*SRM - Ergometer - Software*: Brake is off (Weitere Aufzeichnung der Herzfrequenz Proband kann ohne Widerstand weiter treten u. ausfahren)

oder

*SRM - Ergometer - Software*: End Button *Comment*: Eingabe Dateiname anschließend auf *Save* drücken

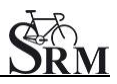

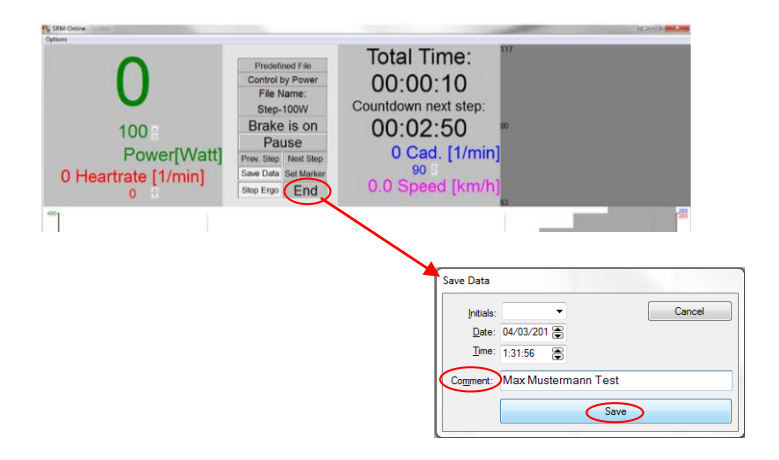

• Evtl. Cool – down - Protokoll mit geringer Leistung einstellen

#### **Ergometer säubern (!)**

#### **Ansprechpartner:**

Mirco Smerecnik Support SRM Ergometer SRM Performance Center Rudolf-Schulten-Str. 6 52428 Jülich Germany

Mobil: +49 (0)176 28 08 81 95 eMail: m[irco@srm.de](mailto:mirco@srm.de)

skype: mirco.smerecnik [www.srm.de](http://www.srm.de/)